## **1С 8.3 «Старт 2»**

## **Домашнее задание «№26»**

Создать авто заполнение цены в документе «Приходная накладная» и для вкладки «Услуги» в документе «Реализация товаров и услуг»

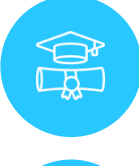

**AC** 

Повторить все действия в конфигурации «Склад ИНФО» Добавить новые объекты все как и в уроке

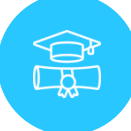

Отправить файл DT «Склад ИНФО» на проверку

Все домашние задания оправляйте на **[team@kuharbogdan.com](mailto:team@kuharbogdan.com)** тема письма: **Домашнее задание «№26», где номер соответствует номеру ДЗ.**

Ответ будет вам отправлен в тот же или на следующий день после отправки.